# SNT : Science numérique et technologie

Bertrand Benjamin

Septembre 2020

### Le programme

### 7 thèmes

- WEB
- Géolocalisation
- Internet
- Objet connecté
- Image numérique
- Réseaux sociaux

K ロ X K 個 X K ミ X K ミ X ミ X Y Q Q Q

• Données

### Réseau du lycée

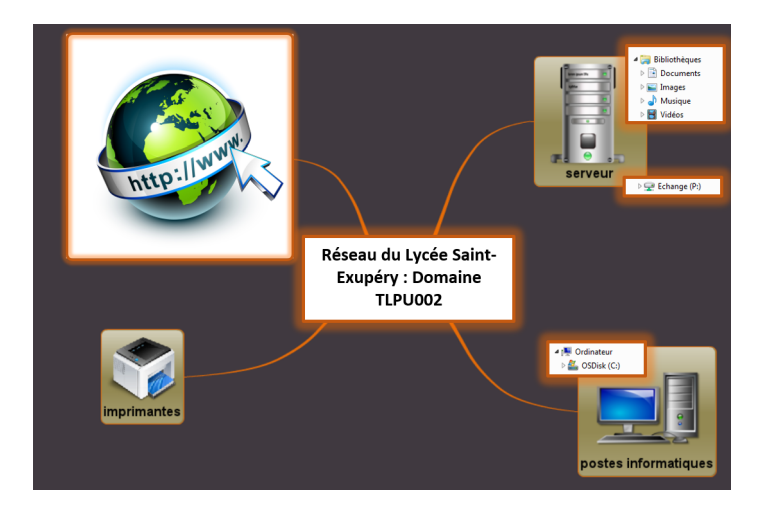

### Accès au réseau

KOXK@XKEXKEX E 1990

• Charte informatique (règlement intérieur) À lire

### Accès au réseau

• Charte informatique (règlement intérieur) À lire

• Compte utilisateur

Se connecter sur son compte

### Dossiers sur le réseau

- Aller chercher le fichier 2gtx\_profil\_prenom\_nom.odt dans le répertoire Echange > Diffusion > Lycée GT > 2SNT > 00 outils reseau mail
- L'ouvrir puis l'enregistrer dans votre repertoire perso.
- Remplir les premières informations puis fermer le traitement de texte.
- À l'aide du navigateur de fichier, renomer ce fichier en 2gt1 nom.prenom.odt puis le copier dans le dossier Echange > Tous > SNT le dossier Echange > Diffusion > SNT

### Conclusion ?

**KORKARKKER E DAG** 

### Pronote

Communication avec les enseignants

- Se connecter
- Répondre au sondage
- Répondre au QCM

#### Communication avec les enseignants

K ロ ▶ K @ ▶ K 할 ▶ K 할 ▶ 이 할 → 9 Q Q\*

• Adresse email de type professionnel.

#### Communication avec les enseignants

- Adresse email de type professionnel.
- Comparaison des fournisseurs d'adresse email. Trouver différents fournisseurs de mail Comparer les entre eux

**KORKARKKER E DAG** 

#### Communication avec les enseignants

- Adresse email de type professionnel.
- Comparaison des fournisseurs d'adresse email. Trouver différents fournisseurs de mail Comparer les entre eux

K ロ ▶ K @ ▶ K 할 ▶ K 할 ▶ | 할 | K 9 Q Q\*

• Création d'une adresse mail si l'on en a pas.

#### Communication avec les enseignants

- Adresse email de type professionnel.
- Comparaison des fournisseurs d'adresse email. Trouver différents fournisseurs de mail Comparer les entre eux

**KORKAPRADER DE VOOR** 

- Création d'une adresse mail si l'on en a pas.
- Éléments importants d'un email

#### Communication avec les enseignants

- Adresse email de type professionnel.
- Comparaison des fournisseurs d'adresse email. Trouver différents fournisseurs de mail Comparer les entre eux
- Création d'une adresse mail si l'on en a pas.
- Éléments importants d'un email
- Envoier un email à

<benjamin.bertrand@gmail.com>

**KORKAPRADER DE VOOR**